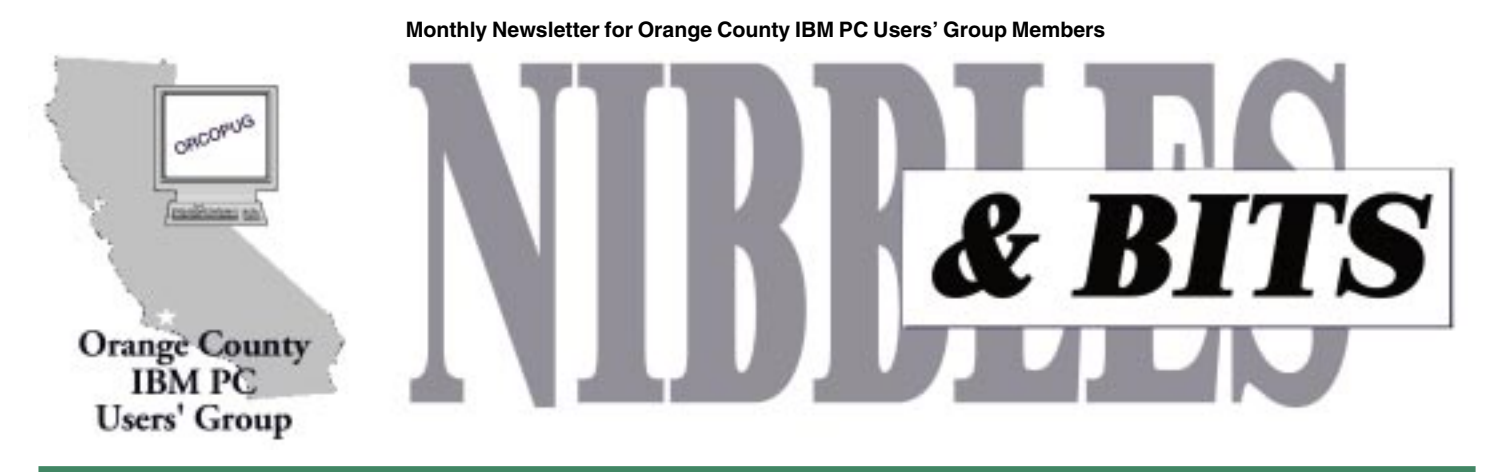

**Tuesday, December 12, 6:30 p.m. at the Hunt Branch Library, Fullerton — Bring a friend!**

# **Join in ORCOPUG's big Christmas raffle at the December meeting!**

Christmas Raffle!"

*by Mike Lyons, president*

 $\blacksquare$  he club elves have been work ing extra hard making databases, stuffing envelopes, building lists and checking them twice, to ensure that this year's Christmas raffle is a success. Thanks to their efforts and the generous support from 23 vendors, more than 50 prizes were donated to help support our club this year. *(See special insert page.)*

As you know, the Christmas raffle is the club's only fundraising activity of the year. Right now, our treasury

is at an all-time low. So we hope everyone will attend this meeting—and don't forget your wallets and purses.

### **Rules of the raffle**

As in the past, this is the only meeting of the year that you must be a member to participate. To be sure your dues are paid, check the address label of this newsletter and it will show you the last date your membership is active or

email Charlie Moore at *charlie@ orcopug.org.* Also, wear your badge as it has your club membership number on it and we need that number to track

"I won it in ORCOPUG's front of it. Once all prize winners. We will try to have all of the raffle items out on display by as close to 6:30 p.m. as we can. Each item will have a yellow sticky note with a number on it (corresponding to the number on the raffle insert page) and a dish in of the items are displayed, we will

> name each vendor and give a brief description of each product. Afterward, we will sell raffle tickets.

Ticket sales should start around 7:30 p.m. Tickets are one dollar apiece. There are two pieces to each ticket. Put one side of the ticket in a bowl and keep the stub. Members may put as many tickets as they choose in the bowls in front of each item. All tickets need to be deposited into the bowls by 8 p.m.

At 8 p.m., we will check the bowls and add "ORCOPUG" tickets to any bowl with less than five tickets until the count hits five. An "ORCOPUG" ticket will be a different color for easy identification. If a club ticket is drawn, the club wins the prize and it is set it aside for the monthly raffle.

(HINT: if you really want something, and yours are the only tickets in the bowl; make sure that you put in at

*page 3*☞

### December 2000 Volume 18, Number 12

- **Notepad 2**
- **Letters 2**
- **Member news 3–4**
- **President's Message 5**
- **FrontX Review 6**
- Windows tips 7
- **Siles 8**
- **Peripherals 9**
- **Special 1-page insert listing raffle items**

Award Winning **Newsletter** 

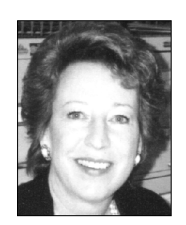

# **Notepad**

*by Linda Gonse editor@orcopug.org*

## **Digitally speaking, we'll be around…**

This will be the last hard copy of Nibbles & Bits for the year and for you, too. Club members will only be receiving an emailed link for the January newsletter. (A practice link will be tried out this month.) Members can click on the link to download a pdf file of the newsletter, which is at *www.orcopug.org.*

The changeover to pdfs is being done to help the club economically. We aren't much different from many other groups that have already turned to electronic publishing as their sole means of distributing a newsletter.

In California alone, two of the larger groups recently converted from hard copy newsletters: last year, North Orange County Computer Club, and Sacramento PC Users' Group, early this year, went to digital-only editions. Other groups throughout the country are doing the same.

What do you do when you download the pdf? If you have installed Adobe Acrobat Reader, the viewing portion of the full Acrobat program, you can open the file and read it. It will look just like the newsletter you've been receiving in the mail. If you prefer to have a paper copy in your hands, just click on File and Print in Reader. In a couple of minutes, you'll have a copy for reading and (maybe) saving in a binder.

As I explained during my demonstration of Acrobat Reader a couple of months ago, the program is free. There is a link to Adobe's web page for the program download on the club's web page. Or, you can go to: *http:// www.adobe.com/prodindex/acrobat/ readstep.html.*

Since manuals, product information, tax forms, and many other types of literature are currently being offered in pdf format, you undoubtedly will get plenty of use out of Reader.

Besides reading the newsletter in a nice-looking format, you will have the benefit of navigation aids to hop, skip, and jump through it! And, there may be color, too. This month, I haven't had much time to make it look colorful for you. But, in coming months, I'll routinely add it. I know that once you get used to this new format, you will like it. (If you do not have web access, please contact Mike Lyons, Charlie Moore, or me, and we'll try to make other arrangements for you to receive a copy of the newsletter.)

My manual on how to use Acrobat Reader is still available for only \$5. I will donate \$1 from the sale of each manual back to ORCOPUG. The manual explains what pdfs are and how to use Reader to view them. Among other things, Reader allows you to copy and paste text and images, find words, rotate pages, use hyperlinks to other locations in the pdf or on the web and, of course, to print. Instructions on these and other features are written in plain language and are accompanied by pictures.

Links to past issues of the newsletter are also posted on our web site. Small text files for the more recent ones contain an index of articles in the pdfs. Now, you won't have to download a pdf before knowing what's in it.

Finally, please support the wonderful vendors who contributed to our raffle this year. If you win a review product, PLEASE, PLEASE, PLEASE write a review. Vendors love us for this. And, they will continue to supply us with their products.

### **Letter to the editor**

### ■ Windows Me fix

Just in case you don't get the Locker-

gnome's ezine. A Real DOS-Mode Patch for Windows ME v1.3 and information are at: *http://www. geocities.com/mfd4life\_2000/ mfddme13.zip and http://www. geocities.com/mfd4life\_2000/.*

Here's an except: "Did you ever wonder why Windows ME, which is based on the Windows 9x kernel, can't access Real DOS Mode? Did you think that Windows ME architecture doesn't allow it? This patch will modify ""IO.SYS," "COMMAND. COM," and "REGENV32.EXE" in order to unhide

*page 8* ☞

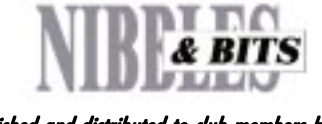

### Published and distributed to club members by the Orange County IBM PC Users' Group

The opinions expressed herein are the writers. They are not reflective of the Orange County IBM PC Users' Group position, and are not endorsed by inclusion in this newsletter.

Submit items to the newsletter editor at: editor@orcopug.org; or Linda Gonse, 22655 Valley Vista Circle, Wildomar, CA 92595-8334 (909) 245-0291.

### **Directors**

**President, Mike Lyons** mike@orcopug.org **Vice President, OPEN Treasurer/Membership/ SYSOP, Charlie Moore** charlie@orcopug.org **Editor/Webmaster, Linda Gonse** linda@orcopug.org **Reviews, Terry Schiele** terry@orcopug.org **Programs, Lothar Loehr** lothar@orcopug.org **Membership, Carl Westberg** carl@orcopug.org **APCUG Rep, OPEN**

**P.O. Box 1779, Brea, CA 92822 (714) 990-0580 [info@orcopug.org](mailto:orcopug@prodigy.com)**

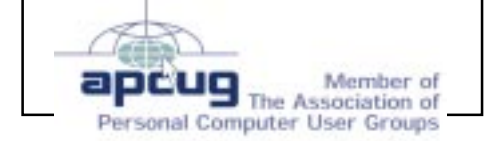

**Visit ORCOPUG online! www.orcopug.org**

## **11 prizes given away during November raffle**

### **Adaptec**

**Bag Value \$5** Carl Westberg Winner

### **Inprise**

**C++ cup Value \$5** Dick Tooley Declined Mervin Frank Not Present Siles Bazerman Declined Jerry Patterson Not Present Duane Gifford Expired Leroy Kaump Winner

### **Steve Gibson Books Value \$20**

George Dedic Not Present Helen Desmond Expired Linda Gonse Winner

**Stan Leese T-Shirt Value \$5** Dale Arnold Winner

# **Kissco**

Robert Chenoweth Expired Jose Ramirez Not Present Dave Tennant Expired Art Bullis Not Present Nolan Cave Not Present Jim Brubaker Not Present Herman Beverburg Not Present Dale Arnold Prev. Winner Larry Klees Winner

**C&G SpellCatcher Value \$50** Stan Leese Winner

# **Aladdin Systems**

Ray Fitch Not Present

### **Speed Surfer Value \$29**

# **FlashBack Value \$30**

Jim Brubaker Not Present

Stan Leese Prev. Winner Helen Desmond Expired<br>
Mervin Frank Not Present Mervin Frank Walter Jackson Winner

**Inprise C++ cup Value \$5** Duane Gifford Expired David Musser Not Present Nolan Cave Not Present R.A. Metzger Winner

**Adaptec Mousepad Value \$5** Arnold Francis Expired Silez Bazerman Declined Dick Tooley Declined Ralph Seymour Winner

**Adobe License Plate Frame Value \$5**<br>Trudy Morrill **Not Present** Trudy Morrill Sid Liptz Winner

*Submitted by Mike Lyons*

## **Christmas raffle**

☞*page 1*

There are a few items that require a review. These items will have a "R" on the yellow sticky note in addition to a raffle number. If you do not want to write a review, then do not put a ticket into a review bowl. We have review guidelines listed on our web site. Reviews are due within ninety days. If

### Members Helping Members

Windows 3.1, '95-'98, Office 97, Linda Gonse<br>Office 2000, PageMaker, Internet *linda@orcopug.org* **Office 2000, PageMaker, Internet** 

**MS Office, Access, Win 3.1, MS-DOS Sharon Graham**

s[hgraham@earthlink.net](mailto:shgraham@earthlink.net) (714) 533-6043 aft. 7a.m., bef. 10 p.m.

(909) 245-0291 eves. and wkends

**Won't you please volunteer to answer questions for members who need help? Add your name to this list by writing to: editor@orcopug.org.**

least five tickets.)

# **Review items**

you don't turn in a review, you are not eligible for monthly drawings until it is turned in.

In addition, anyone whose review is delinquent as of the December meeting will be allowed to participate in the December raffle, but cannot win a review item—even if their ticket is drawn. If you owe a review, hurry and get it to Terry Schiele or don't bid on review items.

Reviews are important for several reasons. First, in order to receive additional items from a vendor, some vendors require that the item be reviewed at a meeting or published in the newsletter.

Second, a review from one of our members may be more credible to us than those in magazines because we know our member, and that he/she has no financial gain from a review.

Third, and probably the most important reason, our club was started with the idea that sharing information is important. Helping each other is one of the basic reasons for our existence.

This meeting has always been a lots of fun. There is usually some good natured "ribbing" going on about who has or hasn't won a prize. Bring a smile and your wallet/purse, and join in this wonderful time.

### **Please Visit Our Members' Web Pages**

Gloria Bearss—Great Dane Breeders http://www.angelfire.com/ca3/glenglo http://www.angelfire.com/ca3/dragonisle

Jim Brubaker—Discount Real Estate Services for Home Buyers and Sellers [http://www.1homeseller.com](http://basicbytes.com)

Linda Gonse—PC Instruction, Newsletter and Web Page Design <http://basicbytes.com>

Sharon Graham-Family Photos <http://home.earthlink.net/~shgraham/> Dan Sheffield—Educational CD-ROM Software [http://www.act-4.com](http://home.earthlink.net/~shgraham/)

FREE Web listing for ORCOPUG members! Send your information to editor@orcopug.org

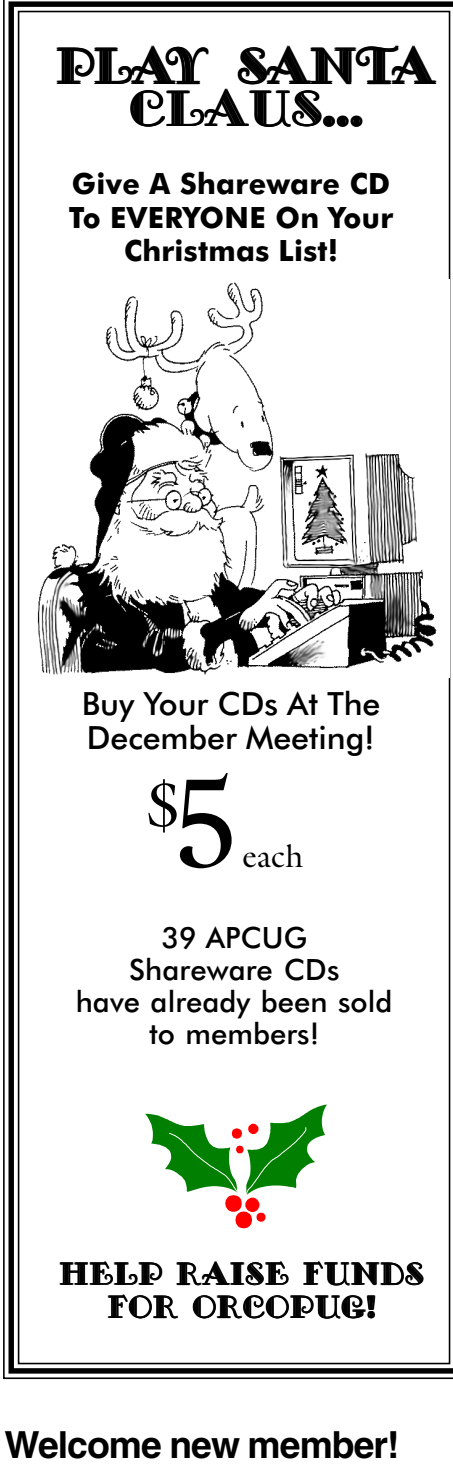

Verla Covey, Ontario, joined last month, but did not attend the meeting.

Two visitors came to the last meeting with Tony Lake and Dick Tooley. They were: Anita Leicht from La Mirada, and John Bednarski from Placentia. Anita said she has a general interest in computers.

*Submitted by Charlie Moore*

# **Members' email**

### **Apponyi, Carl**

......................... eubulus@netzero.net **Arnold, Dale** .................... darnold33@hotmail.com **Balazs, Frank** .......................... fbalazs@netzero.net **Bazerman, Siles** .................... siles.bazerman@gte.net **Bearss, Gloria** ......................... gbearss@pacbell.net **Black, Ike** ........................... ikeblack@msn.com **Boutwell, Lloyd** ............................. LloydB8@aol.com **Bullis, Art** ...................... bullis@worldnet.att.net **Brubaker, Jim** ...................... info@1homeseller.com **Cadish, Dan** .................. dbcadish@netscape.com **Cave, Nolan** ........................ stonycave@juno.com **Chenoweth, Bob** ...................... Chenoweth1@aol.com **Emigh, Glenn** ..........................glenne@linkline.com **Francis, Joe** ............................... joefran1@gte.net **Frank, Mervin** ........................... mfrank3@juno.com **Gonse, Linda** ............................ linda@orcopug.org **Graham, Sharon** ....................shgraham@earthlink.net **Hedges, Ralph** ............................rhedges@juno.com **Jackson, Walter** ............................... wvjaxn@aol.com **Jarrett, Alan** ............................. alten101@aol.com **Kambeitz, Bob** ......................... rkambeitz@juno.com **Kaump, LeRoy** ............... leroy\_kaump@hotmail.com **Kise, Dean** ..................... deankise@hotmail.com **Klees, Larry** ............................... LKlees@aol.com **La Mont, Bill** .......................WILLARD47@aol.com **Lake, Tony** ......................... TonyLake@juno.com **Leese, Stan** ................... stan\_leese@surfside.net **Loehr, Lothar** ........................... lothar@orcopug.org

### **Lyons, Mike**

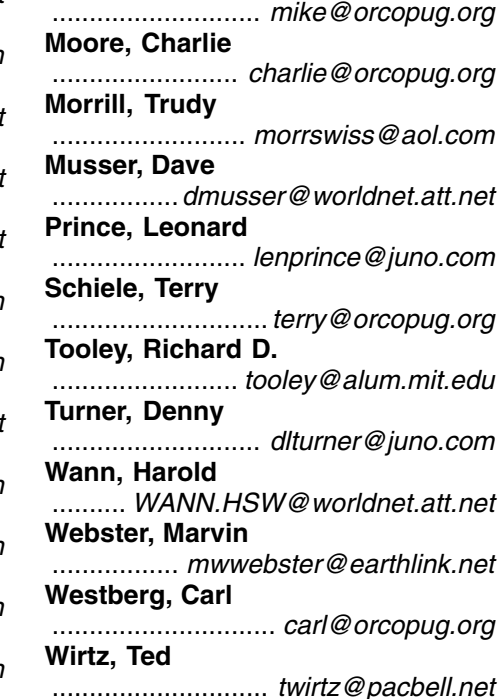

### Members' Renewal Dates

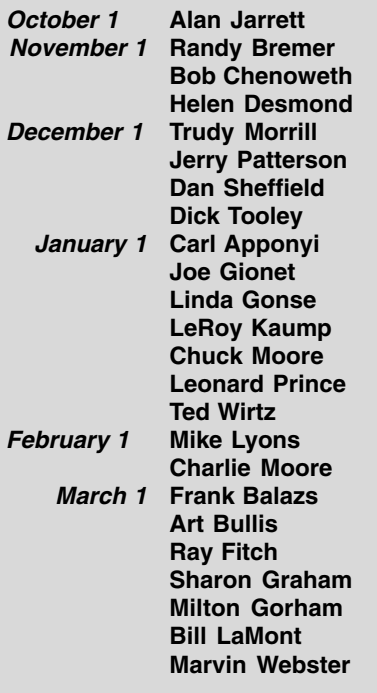

*Submitted by Charlie Moore*

# **President's Message**

### *by Mike Lyons*

At the last board meeting, most<br>of the time was spent discuss-<br>how we could fix it. The following is of the time was spent discuss-**L**ing our financial situation and some ofthe things that board decided to put into action.

First, we sold 39 CD's at the November meeting, so we have a little

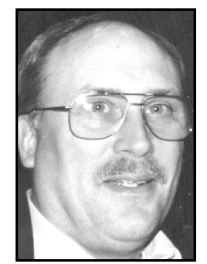

*Mike Lyons*

breathing room financially. Lothar said that he had discussed using the dining room at the Sunny Hills Racquet Club. He said the room was available and that we could use it on the second Tuesday of the month at no charge.

That would save the club \$30 per month. We are paid up at the library through our January meeting, so the board decided to move our meeting place to the Sunny Hills Racquet Club starting in February.

In December, we will be sending out the newsletter via e-mail as well as by snail mail as a test run with plans to switch to e-mail only starting in January. This would save the club \$70–\$80 per month. If you are unable to receive the electronic version of the newsletter, you need to let Linda or one of the other board members know by the next meeting. The goal is to eliminate all printing and mailing charges as soon as we can.

We also discussed changing our name badges from the name tag badge we are currently using, to a permanent, laminated yearly badge. The cost saving would probably be break even, but it could be used as a fundraiser. Members would have to wear their badges at the meeting. If they forgot to bring their badge, they would be

required to contribute \$1 to the LCD projector fund. If you lose your badge, then there would be a \$5 charge for the replacement badge (which also goes to the projector fund). Linda will create a sample badge. This badge could also be used to identify members to get discounts with vendors.

We also agreed to hold out a few of the better prizes to use as fundraising items in our monthly raffles. We will still have the free raffles at our meetings, but occasionally we will try a variety of methods to auction off a prime gift. This would generate some additional cash for our panel.

It was also suggested that we try to get members to pay their dues on time.

Currently we spend an additional twenty-two cents on postage to send our reminder notices, plus the copying cost. Paying on time would eliminate this expense.

Over the Christmas holidays, I will try to put together a budget and a projected earnings statement, so we can keep a better handle on our finances. At a minimum, we will continue to check this at our monthly board meetings.

## **Thanks for our volunteers!**

### *by Mike Lyons*

This club is only as good as the people who take an active role in the club. Fortunately, we have some people whom have made tremendous

*page 9* ☞

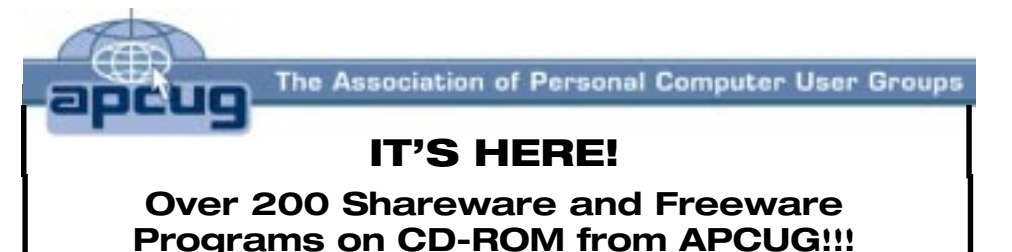

# ORCOPUG is offering members this brand-new CD—just released by APCUG

**These programs would take DAYS OF DOWNLOAD TIME using a typical modem. But, now, programs like Acrobat Reader, Zip utilities, Aladdin Expander, Netscape, Internet Explorer, Opera, Eudora, Ulead GIF Animator, ICQ, FTP programs, Modem Monitor Graph, WinAmp, ACDSee, Label Creator, My Corkboard, and so MUCH MORE are all together on ONE CD…**

# for just \$5!!!

**Sales from the CD will help raise crucial funds for ORCOPUG! Demonstrations of selected programs will be given in January.**

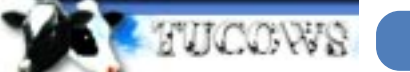

You'll want more than one!

### **108 Windows 95/98 programs from Tucows alone!**

This CD can be a great gift for yourself or someone you know! And, each one adds to our treasury!

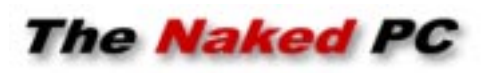

# **FrontX can solve cable connection hassles**

*by T.J. Lee*

FrontX is one of things that the second you see it you<br>slap your forehead and exclaim, "Why didn't I think<br>of that!" It's a very simple idea but once you use it,<br>it's very hard to do without slap your forehead and exclaim, "Why didn't I think of that!" It's a very simple idea but once you use it, it's very hard to do without.

What FrontX does is bring those annoyingly pesky ports on the back of your computer to the front of your computer. Those connections that you can never find when you need them without practically uninstalling your PC and dragging it into a good light: the speaker jack, the microphone jack, the joystick port, etc.

Changing out a monitor is doable, as is a printer, since you can usually discern the right connector by touch. But the sound card ports are not so easy because even if you find them the microphone and the speaker jack are indistinguishable by touch.

Even if you pull the chassis out where you can see the back of the system you're lucky if you can figure out the faintly etched hieroglyphics that are supposedly the international symbols for things like line out, audio in, and such. If you're on the same side of 40 as I am you're lucky if you can even see them.

The FrontX is a simple concept that's executed very well. You install a front plate into a vacant 5 1/2 inch drive bay. A series of cables run from this plate to the back of the computer, slip out through a vacant slot

Even if you pull the chassis out where you can see the back of the system you're lucky if you can figure out the faintly etched…symbols for things like line out, audio in, and such. If you're on the same side of 40 as I am you're lucky if you can even see them.

plate then are plugged into the appropriate ports on the back of the system. The cables have female receptacles on modular plastic mounts that slide into the front plate. The design is modular in that the basic kit comes with four ports but the plate can accept a total of eight cables.

So why do you want to move the ports to the front of the computer? If you've been reading TNPC for a while you'll know I use DialPad to avoid long distance toll charges on my phone bill. To work well this requires a multimedia headset that plugs into the speaker and microphone jacks on my sound card. I also like to listen to music and movies on my computer, which requires I have my speakers hooked up to my computer. Switching back and forth was no fun at all and invariably the wrong equipment was always attached to the system for what I needed to do. I also have two systems I use regularly and only one nice joystick. This also gets swapped back and forth. Having the ports easily accessible on the front of the system is quickly addicting.

The only downside that I can see is that a full size drive bay has to be available to accommodate the front panel piece (which has a nifty plastic cover that snaps up, covering the ports when they're not in use). You also have to have an available slot in the computer that you snake the cables out through the slot

**6**

cover. Fortunately my motherboard had an old ISA slot I never use. FrontX comes with a replacement slot cover that leaves only enough room for the cables to exit the chassis.

Given that the eyesight of my youth is fast fading, I did not relish trying to figure out which jack on the sound card was the line out but luckily for me the sound card jacks were color coded and matched exactly the color coding of the cables that came with the FrontX kit. I was able to switch speakers, microphone, and joystick to the front panel in just a few minutes. There's also a female receptacle that mounts on the replacement slot cover that forced me to study the documentation that came with the unit. It was well worth the read because you plug your speakers into this port on the back of the machine. Then, if you plug a headset into the port on the front panel it cuts out the speakers and channels the sound to the headset.

Unplug the headset and the speakers kick in automatically. Very slick. To see pictures of the FrontX product and how it installs

go here: *http://www.TheNakedPC.com/ t/323/tr.cgi?fprod1*

The FrontX is made by Frontx CPX Sdn. Bhd., a Malaysian company and retails for \$25.50 US. Their web site was not the easiest to figure out and it looks like they're planning on a host of ancillary products that are not yet available. *http://www. TheNakedPC.com/t/323/tr.cgi?fprod*

T.J. Lee has written several bestselling computer books. The latest is "The Underground Guide to PCs." You can reach T.J. Lee, at: mailto:tj lee@ TheNakedPC.com. The Naked PC is a free, online newsletter.

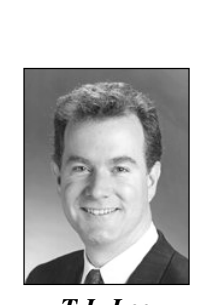

*T.J. Lee*

# **Windows tips**

## **Fixing lost file associations**

If you accidentally associate a particular file extension with the wrong application, don't try to fix it from within Windows Explorer's File types dialog box—there's no way to remove a single extension from a registered file type without deleting the entire entry and starting over. Instead, use theWindows 95/98 version of Windows 3.x File Manager, which you can launch from the Run dialog box by typing *winfile* and pressing [Enter].

Once File Manager opens, pull down the File menu and select the Associate... command. When the Associate dialog box appears, type the extension that you want to get rid of in the Files with Extension text box. When you do, you'll see the errant file association appear in the Associate With text box. To remove the file association, scroll to the top of the list of file types, select (None), and then click OK. *—ZD Tips*

# **Changing hard disk icons**

Have you ever wanted to change the icons used to display the hard disk in My Computer? If so, you'll be happy to know that doing so is easy. To begin, open Notepad and create a file called Autorun.inf. Then, add the commands

### **[autorun] ICON=filename**

where filename is the name of the file containing the icon you want to use. Now, save the file Autorun.inf in the root folder of the drive you want to change. *—ZD Tips*

*Never be afraid to try something new…Amateurs built the ark. Professionals built the Titanic.*

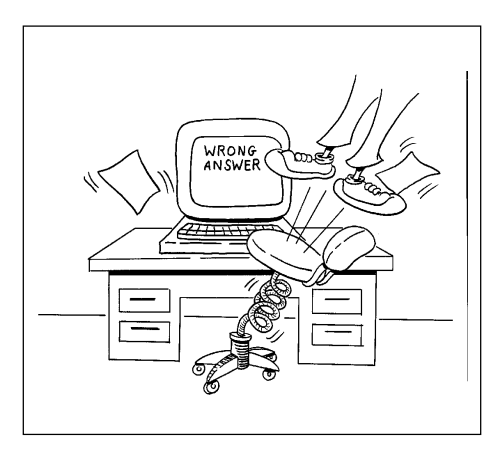

## **Using Windows 98's Troubleshooting wizards**

Got a problem with Windows 98? Before you call for help, you should investigate Windows 98's 15 Troubleshooter wizards. These wizards are found right in the Help system and may be able to help you quickly and easily diagnose and solve system problems. Once you launch a Troubleshooter wizard, you'll discover that each one presents a number of common problems and walks you through plain-language steps for a variety of possible solutions to those problems.

Accessing the Troubleshooter wizards is as easy as selecting Help from the Start menu and selecting the Contents tab. Then, click Troubleshooting followed by Windows 98 Trouble-shooters. When you do, you'll see all the Troubleshooter wizards. —*ZD Tips*

## **Device Manager can be just one click away**

Here's a secret tip for creating a shortcut to the Device Manager: Right-click on the Desktop and choose New/Shortcut. Type C:\WINDOWS\CONTROL.EXE

SYSDM.CPL,,1 in the command Line box and click on Next. Name it Device Manager (or another name of your choice), then click on the Finish button. Assign a new icon to the shortcut as you would any other. *— WinTip*

## **Change default location for Window CD**

If you have loaded the files from your Windows CD locally or on the network, use this setting to stop the prompt which asks you to put in your Windows CD when loading new options. This setting will redirect the system to look in the directory where the files are loaded instead of automatically looking to the CD-ROM drive. To set this option, go to:

### **HKLM\SOFTWARE\Microsoft\ Windows\CurrentVersion\Setup**

Edit/create the value "SourcePath" (String Value) and set the value equal to the path where the Windows files are stored. *(This tip is for users who are familiar with the Registry Editor.) —WinTip*

## **Resize windows using old Win3.x program**

Stop resizing multiple windows by hand to make them tile horizontally or vertically. Let Task Manager do the job.

Launch this Win3.x leftover by selecting Start /Run and typing *Taskman* at the prompt. In the dialog box that appears, choose the windows you want to tile by clicking on their corresponding tabs while holding down the Ctrl key. Select Windows/Tile Horizontally or Tile Vertically. *— WinTip*

Have Windows tips regularly delivered free in your email. Go to http://www. zdtips.com and http://tips.winmag. com to subscribe.

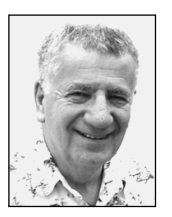

# **Here's the scoop on late-breaking product news and announcements**

### *by Siles Bazerman*

ne of the URLs for a reboot to DOS in Windows Me has been changed. It actually changed after I wrote about it but before printing. It is now *http://www.mvpdts. fsnet.co.uk/*. Sometimes these changes come too fast to keep up with.

Adaptec has released two patches to EZCD Creator, 4.02d and 4/02e. Both are free for downloading. The d version fixes minor incompatibilities with Me and the e version adds support for more CR writers. Also available are patches for Take Two and Direct CD. These again address issues with Windows Me.

PowerQuest has released Partition Magic 6.0. There is a free 30 day trial version available at their web site. This is supposed to work in Windows Me directly. I have not yet had a chance to try this out as it was only released about two days before this writing, and the web site has been swamped. I still use Partition Magic 4 and 5 with a DOS boot disk. I don't know if I will upgrade as this is one of those invaluable utilities that are only needed once a year or so. Drive Image 4,0 is also on the shelf and should only be run from DOS. If you try running it in Windows (any flavor) it will want to reboot in DOS so you may as well start there. You also do not want EMM386.exe running at the time you use either of these utilities. Drive Image will write to CD and reportedly span disks. Never worked for me in the past, but I haven't tried it with my new CD-RW.

Veritas has a new version of Backup Exec Desktop Pro v4.5. This can be downloaded for a fee, or a CD can be purchased. It handles Windows Me registry better than the 4.0 version, but that one worked also. The registry in Windows 9.x consists of two files, User.Dat and System.Dat. Now in Windows Me there are three files, User.Dat, System.Dat and the new one Classes.Dat. This is the reason that many of the Windows 98 utilities do not work quite right in Windows Me.

At this point, the  $3<sup>rd</sup>$  party registry cleaners with the notable exception of System Works 2001 registry cleaner, are suspect. Regclean from Microsoft works well, but Easy Cleaner, Regcleaner etc. all kill the online help files. Registry fixes and program settings of defaults can help, but I am avoiding them until Windows Me versions are released.

I have heard of many conflicts with McAfee AV and also with FixIt utilities. Since I do not use either I can't confirm or deny this. However, this information came from reliable sources. Conflicts with the SB Live sound card have been resolved with the release of new drivers from Creative. Still problems though with some modems with Rockwell chipsets. There are also problems with NTVIDIA video drivers, and mixed reports about ATI. I use an All-In-Wonder 128 AGP with no problem, but some Rage cards do not seem compatible. ATI has been releasing new drivers regularly.

Viatech has also released new 4-in-1 drivers for their motherboard Apollo KT133 and KX133 chipsets with particular attention to USB problems. The Umax site in England, *http:// support.umax.co.uk/*, has much more available in the way of drivers than does the US site.

Just one last tip, because I am tired

of checking these out, and want to play on my computer. If you are using Norton AntiVirus 2001 and check the auto update box, the program will check for virus definitions every time you go online. The updates seem to be coming every two to three days lately.

Also updated is the clock and date utility I use—Tclock. I can't find the URL right now but a search of ZDNet or *download.com* will produce it.

Siles Bazerman is Vice President of WINNERS computer group in Garden Grove, and member of ORCOPUG. You can write him at siles.bazerman @gte.net; or call, 714-897-2868 (after 9 a.m.).

### **Letters**

☞*page 2*

the Real DOS Mode on Windows ME systems, resulting in a similar boot process to the one available in 9x. This will allow the use of "CONFIG. SYS" and "AUTOEXEC.BAT" before Windows loads. NOTE: documentation contains adult language.

> **Paul Stephen, editor Winnipeg PC Users' Group editorpaul@wpcusrgrp.org**

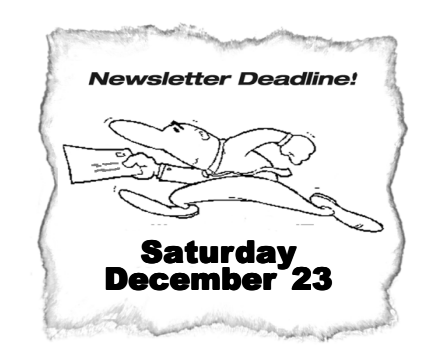

# **Peripherals**

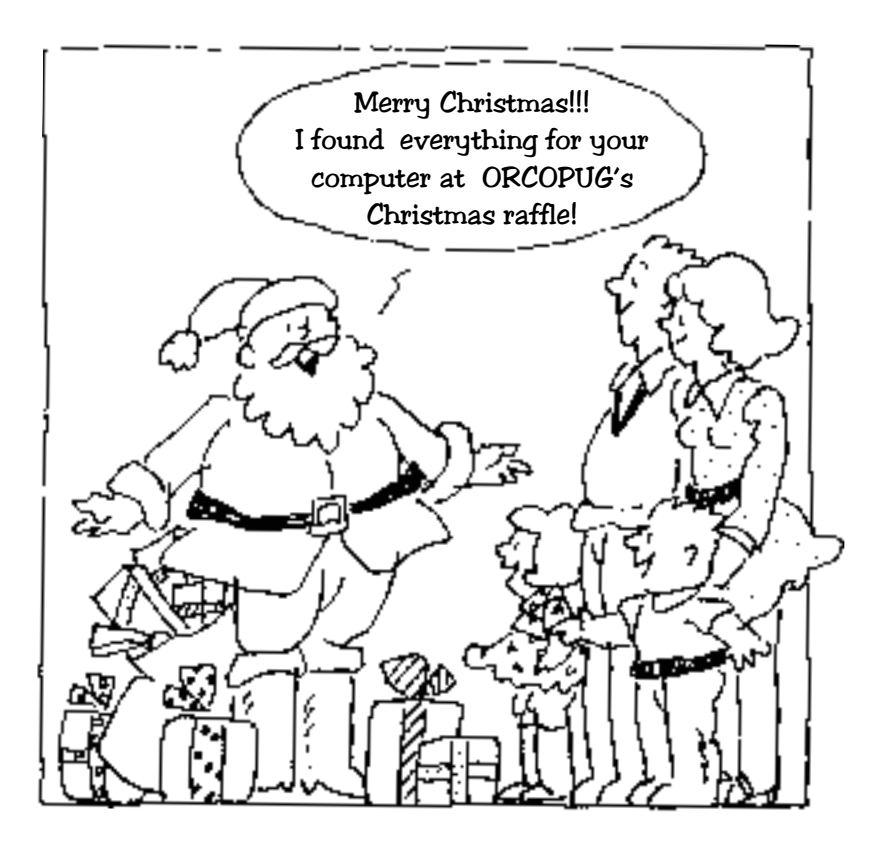

## **What gender is a computer?**

The English teacher was explaining to his students the concept of gender association in the English language. He stated how hurricanes at one time were given feminine names and how ships and planes were usually referred to association in the English language. He stated how hurricanes at one time were given feminine names and how ships and planes were usually referred to as "she."

One of the students decided to ask a question, "What 'gender' is a computer"?

The teacher wasn't certain which it was, so he divided the class into two groups, males in one, females in the other, and asked them to decide if a computer should be masculine or feminine. Both groups were asked to give four reasons for their recommendation.

The group of women concluded that computers should be referred to in the masculine gender because:

1. In order to get their attention, you have to turn them on.

2. They have a lot of data but are still clueless.

3. They are supposed to help you solve your problems, but half the time they ARE the problem.

4. As soon as you commit to one, you realize that, if you had waited a little longer, you could have had a better model.

The men, on the other hand, decided that computers should definitely be referred to in the feminine gender because:

1. No one but their creator understands their internal logic.

2. The native language they use to communicate with other computers is incomprehensible to everyone else.

3. Even your smallest mistakes are stored in long-term memory for later retrieval.

4. As soon as you make a commitment to one, you find yourself spending half your paycheck on accessories for it.

*Submitted by Tony Lake*

## **Volunteers**

☞*page 5*

contributions throughout the year (and in most cases—years).

This year's list of outstanding members includes:

**Siles Bazerman**—newsletter contributor/Random Access facilitator; **Linda Gonse**—newsletter editor/web master; **Tony Lake**—recruiter/ contributor; **Lothar Loehr**—program chairman; **Mike Lyons**—president and board member; **Charlie Moore**—all around utility guy; **Terry Schiele** reviews chairman; **Carl Westberg** membership chairman.

Normally, the club gives each volunteer \$5 of raffle tickets as a token of the club's appreciation of their efforts. This year, because of the financial situation, the board has decided to suspend this practice.

So to show your appreciation, let the volunteers know you appreciate their efforts. To show them you really appreciate their efforts, become a volunteer.

### **Descartes online**

"I'm pink, therefore I'm SPAM."

### Newsletter contributors

**Charlie Moore,Linda Gonse, Mervin Frank, Mike Lyons, Paul Stephen, Siles Bazerman, T.J. Lee, Tony Lake.**

### **"The User Group community plays an important role in educating computer users and reaching out to those who are new to technology." – Dr. Charles M. Geschke, President, Adobe Systems**

**The Orange County IBM PC Users' Group regular meeting is scheduled for the second Tuesday of the month at 6:30 p.m. at the Hunt Library, 201 S. Basque Avenue, Fullerton, (714) 738-5364. For more information, call (714) 990-0580, or go to www.orcopug.org.**

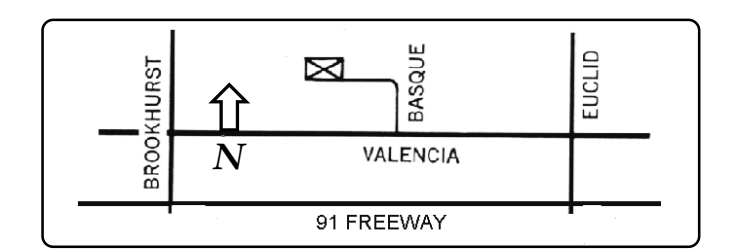

**Directions:** From the 91 Freeway, exit at either Euclid or Brookhurst Streets and go north. Turn onto Valencia Drive. Go to Basque Avenue and turn north. The Hunt Library is located at end of Basque. (Access only from Valencia).

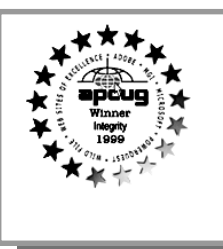

**Visit ORCOPUG's new and improved web site— New! Text index for PDF newsletter. Fast opening!** www.orcopug.org

## **All Members Are Invited**

Planning meetings are held the third Thursday of every month at 7 p.m. at Downey Savings & Loan, one block east of Harbor at Bastanchury in Fullerton. Everyone is welcome to attend and participate in planning future meetings and events.

Reprint Policy User groups wishing to reprint unaltered, uncopyrighted material, with credit to the author and Nibbles & Bits, are encouraged to write: editor@orcopug.org. In exchange for your newsletter's **name and date** of publication, ASCII and image files will be forwarded to you for the desired article(s).

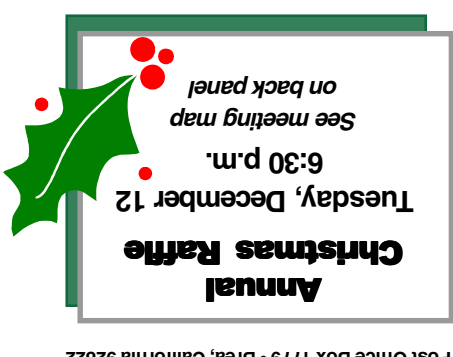

*Computer users helping one another* **Orange County Group ' IBM PC Users** Post Office Box 1779 · Brea, California 92822

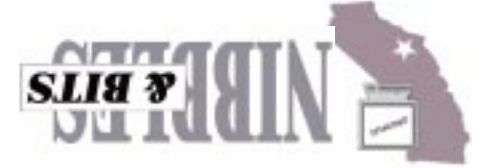